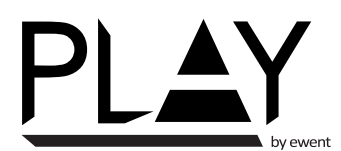

# **URELESS USB GAMEPAD**  $\mathsf{C}\in\mathbb{O}$  $\mathfrak{S}$

Quick Install | Snel installeren | Schnelle Installation | Installation rapide | Installazione rapida | Instalación rápida | Gyors telepítés | Guia de instalação rápida | Skrócona instrukcja instalacj

## Drivers only needed for Windows

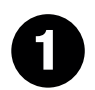

- Check our website www.ewent-online.com for the latest PL3331 drivers. Fill out "PL3331" in the search field and press "Enter". Please choose PL3331 and select "Download and Support". Download and install the correct driver for your Operating System. **EN**
- Kijk op onze website www.ewent-online.com voor de laatste nieuwe PL3331 drivers. Vul in het zoekveld PL3331 in en druk op "Enter" Kies voor PL3331 en selecteer "Downloads en ondersteuning" Download en installeer de juiste driver die geschikt is voor jouw besturingssysteem. **NL**
- Consultez notre site Web www.ewent-online.com pour obtenir les derniers pilotes PL3331. Saisissez « PL3331 » dans le champ de recherche et appuyez sur « Entrée ». Veuillez choisir PL3331 et sélectionner « Support » Téléchargez et installez le pilote correct pour votre système d'exploitation. **FR**
- Visita il nostro sito www.ewent-online.com per i driver PL3331 più recenti. Inserisci "PL3331" nel campo di ricerca e premi "Invio". Scegliere PL3331 e selezionare "Supporto". Scaricare e installare il driver corretto per il proprio sistema operativo. **IT**
- Aktuellste PL3331-Treiber finden Sie auf unseren Internetseiten: www.ewent-online.com. Geben Sie "PL3331" in das Suchfeld ein, drücken Sie die "Eingabetaste". Wählen Sie "PL3331", anschließend "Unterstützung". Laden Sie den passenden Treiber für Ihr Betriebssystem herunter, installieren Sie den Treiber. **DE**
- Visite nuestro sitio web www.ewent-online.com para obtener los últimos controladores PL3331. Escriba "PL3331" en el campo de búsqueda **ES** y pulse "Intro". Seleccione PL3331 y pulse "Soporte" Descargue e instale el controlador correcto para su Sistema operativo.
- **III** Ellenörizze holapunkról www.ewent-online.com az PL3331 frissítését Irja be az "PL3331" szót a keresőmezőben, és nyomja meg az "Enter" gombot. Kérem válassza ki az PL3331-t, és válassza a "Letöltés és támogatás" menüt. Töltse le és telepítse az operációs rendszer megfelelő illesztőprogramját
- Visite o nosso website www.ewent-online.com para obter os controladores mais recentes para o adaptador PL3331. Introduza "PL3331" **PT** no campo de pesquisa e pressione a tecla "Enter". Escolha PL3331 e selecione "Support" Transfira e instale o controlador correto para o seu sistema operativo.
- Sprawdź naszą stronę internetową www.ewent-online.com, aby uzyskać najnowsze sterowniki dla PL3331. Wpisz "PL3331" w polu wyszukiwania i naciśnij "Enter". Proszę wybrać PL3331 i wybrać "Wsparcie" Pobierz i zainstaluj odpowiedni sterownik dla swojego systemu operacyjnego. **PL**

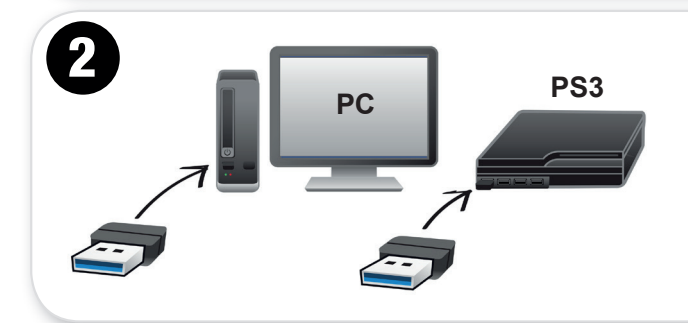

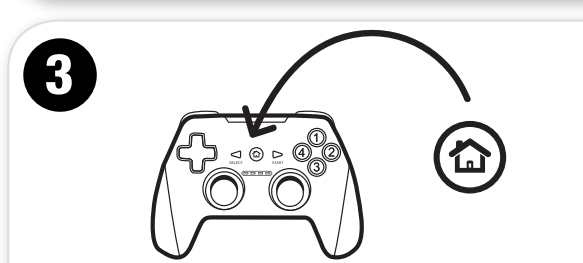

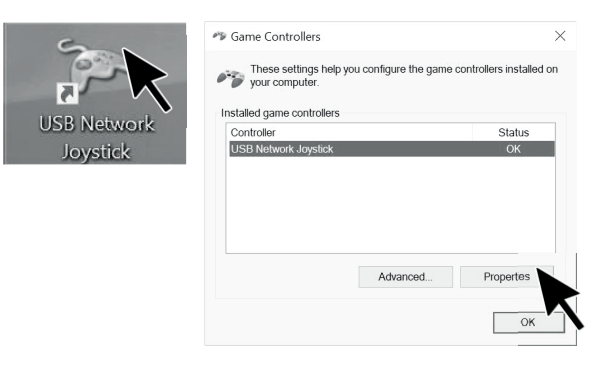

- Connect the USB adapter to a USB port. **EN**
- Sluit de USB adapter op een USB poort aan. **NL**
- Branchez l'adaptateur USB sur le port USB. **FR**
- Connettere l'adattatore USB a una porta USB.  $\mathbf{r}$
- Schließen Sie das USB-Netzteil an einem USB-Port an **DE**
- Conecte el adaptador USB a un puerto USB. **ES**
- Csatlakoztassa az USB adaptert egy USB-porthoz **HU**
- Ligue o adaptador USB à porta USB **PT**
- Podłącz adapter do portu USB **PL**
- Press the "Home" button to pair the game controller.Double click "USB Network Joystick" to open the game controller software. Click on "Properties **EN**
- Druk op de "Home" knop om de controller te koppelen. Dubbelklik op icoontje **NL** "USB Network Joystick" om de game controller software te starten. Klik op "Eigenschappen"
- Appuyez sur le bouton « Accueil » pour associer le contrôleur de jeu. **FR** Double-cliquez sur « Joystick réseau USB » pour ouvrir le logiciel du contrôleur de jeu. Cliquez sur « Propriétés ».
- Premere il tasto "Home" per accoppiare il game controller. Fare doppio clic su "Joystick USB di rete" per aprire il software del game controller. Fare clic su "Proprietà". **IT**
- Drücken Sie die Home-Taste zum Koppeln des Gamecontrollers.Doppelk-**DE** licken Sie zum Öffnen der Gamecontroller-Software auf "USB-Netzwerkjovstick".Klicken Sie auf "Eigenschaften".
- Presione el botón "Inicio" para sincronizar el controlador del juego. Haga **ES** doble clic en "Mando USB de red" para abrir el software del controlador del juego. Haga clic en "Propiedades".
- Nyomja meg a "Home" gombot a játékvezérlő párosításához. Kattintson du-**HU** plán az "USB Network Joystick" -ra a játékvezérlő szoftver megnyitásához. Kattintson a "Tulajdonságok"-ra
- Pressione o botão "Ínicio" para emparelhar o controlador de jogos. Faça duplo clique em "Joystick de rede USB" para abrir o software do controlador de jogos. Clique em "Propriedades". **PT**
- Naciśnij przycisk "Home", aby powiązać kontroler gier. Kliknij dwukrotnie **PL** "Joystick sieci USB", aby otworzyć oprogramowanie kontrolera gier. Kliknij "Właściwości".

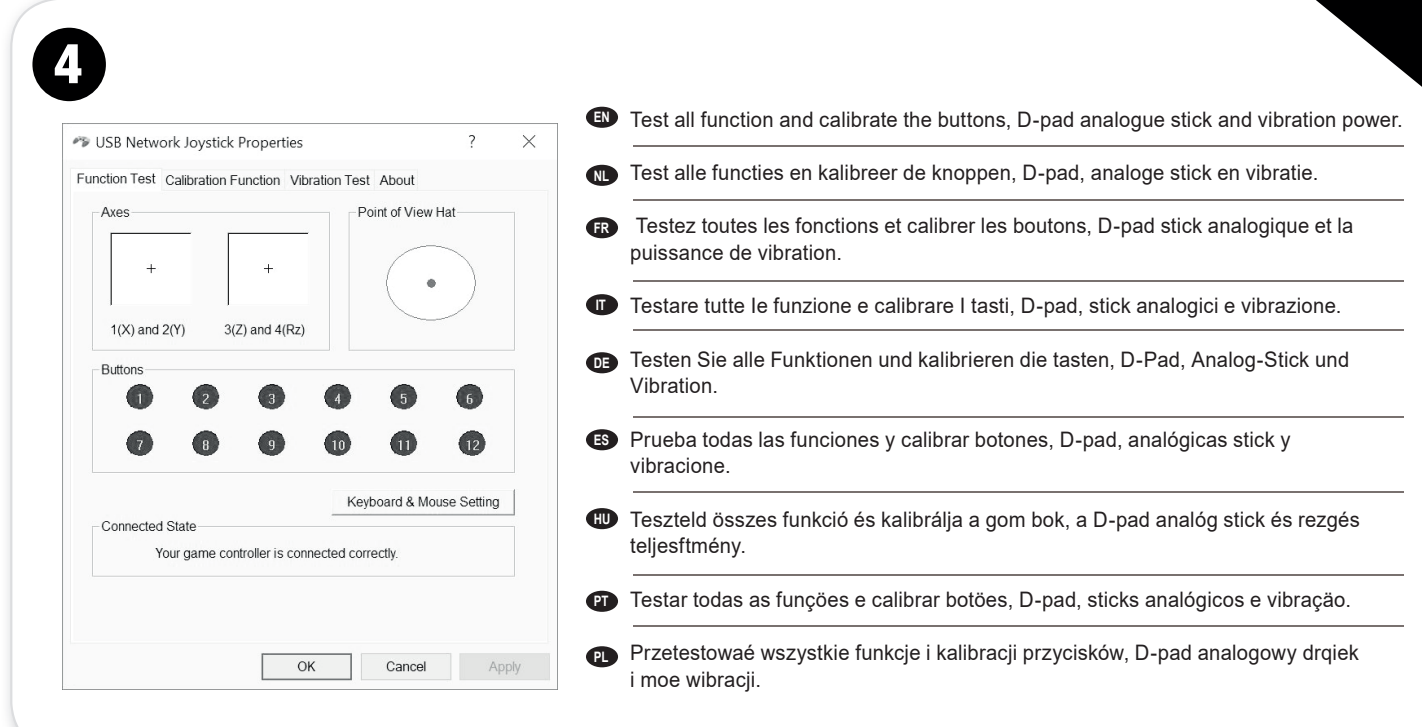

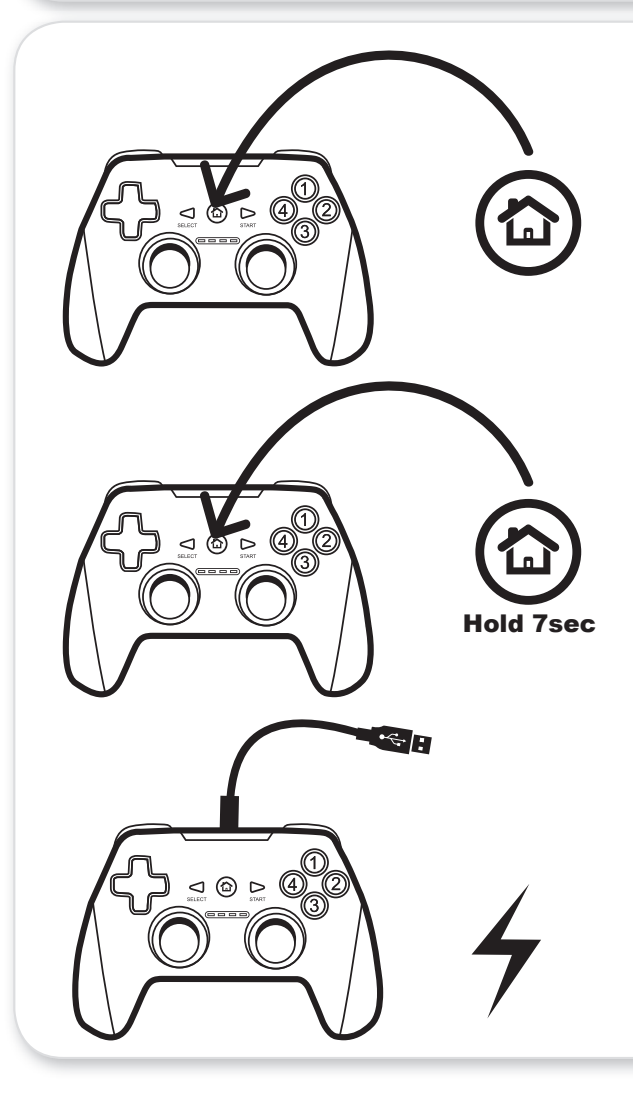

## **Switch on the Gamepad**

To Switch on the Gamepad, press the "Home" button. The Gamepad will switch off automatically, when it is not in use.

### Switch between direct input and xinput

To Switch between the direct input and xinput, press the "Home" button for 7 seconds.

# Charging the Gamepad

To charge the Gamepad, connect the USB Charging Cable to the Gamepad and an available USB charging port.

When charging: All four LEDs will blink. the LEDs will switch off, when the Gamepad is fully charged.

EN Please check www.ewent-online.com for the helpdesk phone number and opening hours. For<br>service, manuals, firmware updates or support visit<br>www.ewent-online.com | Multilingual helpdesk |<br>Multilingual manual | 2 Years Warranty |

NL Bezoek onze website www.ewent-online.com voor het telefoonnummer en de openingstijden van de helpdesk. Voor service, handleidingen, firmware updates bezoekt u www.ewent-online. com | Nederlandstalige helpdesk | Nederlandstalige handleiding | 2 Jaar garantie | FR Veuillez consulter www.ewent-online.com pour le numéro de téléphone et les heures d'ouverture du centre d'aide. Pour l'entretien, les manuels, les<br>mises à jour du firmware ou l'assistance, visitez<br>www.ewent-online.com. Centre d'aide multilingue |<br>Manuel multilingue | Garantie de 2 ans |

IT Si prega di verificare al seguente indirizzo www. ewent-online.com i numeri telefonici e gli orari di apertura. Per servizi, manuali, aggiornamento<br>firmware e supporto visitare www.ewent-online.com.<br>Servizio telefonico Multilingua | Manuali Multilingua |<br>Garanzia 2 anni |

**ES** Visite www.ewent-online.com para obtener el<br>número de teléfono del servicio de ayuda y el horario<br>de apertura. Para obtener asistencia, manuales,<br>actualizaciones de firmware o soporte, visite www.<br>ewent-online.com. Se garantía

DE Unter www.ewent-online.com finden Sie die Helpdesk-Telefonnummer und die Büroze.<br>Dienstleistungen, Handbücher, Firmware-Updates<br>oder Support-Dienste werden unter www.ewent-<br>online.com angeboten. Helpdesk in mehreren<br>Sprachen | Handbuch in mehreren Sprachen |<br>2

PT Visite www.ewent-online.com para consultar o número de telefone do e o horário de funcionamento do apoio ao cliente. Para assistência, manuais, atualizações de firmware ou apoio técnico, visite www.ewent-online.com. Apoio ao cliente multilingue | Manual multilingue | 2 anos de garantia |

HU Látogasson el a www.ewent-online.com oldalra a helpdesk telefonszámáért és a nyitvatartási időért. Szerviz, kézikönyek, firmware-frissítések és támogatá ügyében látogasson el a következő oldalra: www<br>ewent-online.com. Többnyelvű ügyfélszolgálat |<br>Többnyelvű kézikönyv | 2 éves garancia |

PL Numery telefonów pomocy technicznej oraz informacje o godzinach otwarcia można znaleźć na stronie www. ewent-online.com. Serwis, podręczniki, aktualizacje oprogramowania układowego oraz pomoc techniczna są dostępne w witrynie www.ewent-online.com. Pomoc techniczna w różnych językach | Podręczniki w różnych wersjach językowych | 2-letnia gwarancja |

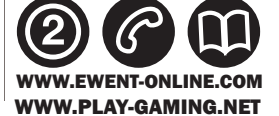